# **tausta.ksh.sh**

Korn Shell script, that change desktop wallpaper under **X** 

# **Contents**

**1 Copyright and licence** 

#### **2 [Notes](#page-9-0) 6**

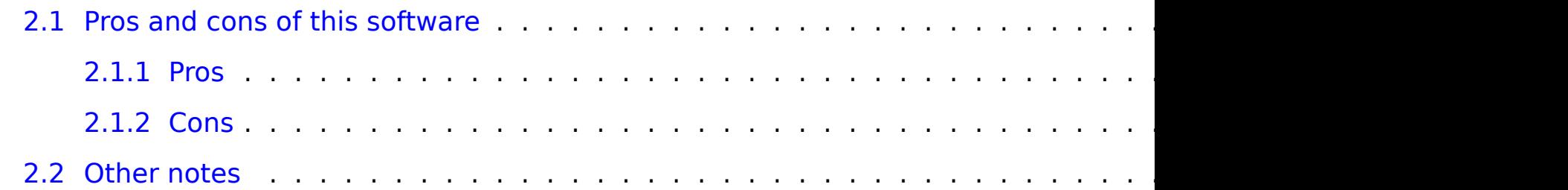

#### **3 Inst[allation](#page-14-0) 8**

#### **4 Co[mmands for loading wallpapers o](#page-16-0)r other desktop background manipulation**

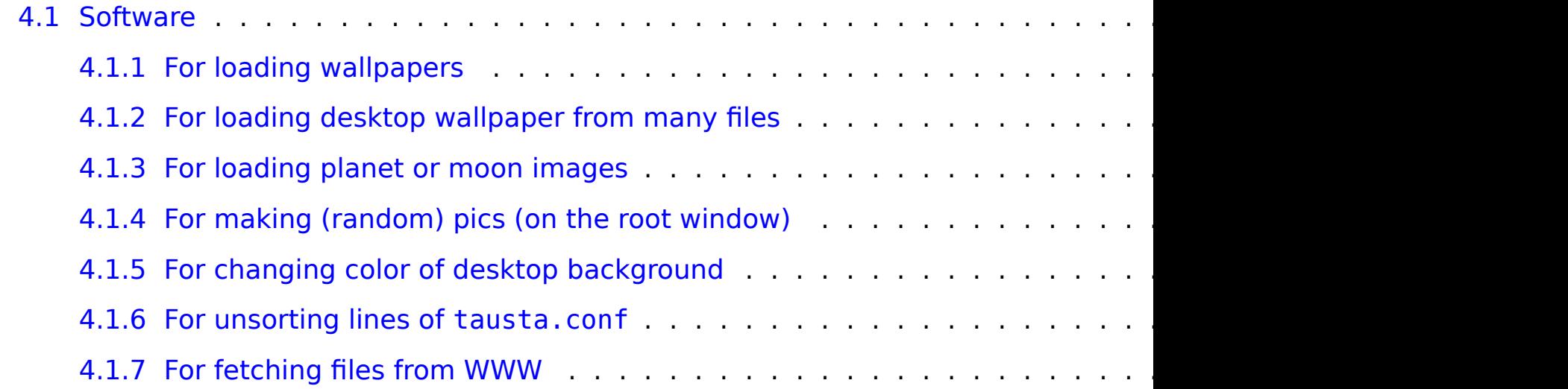

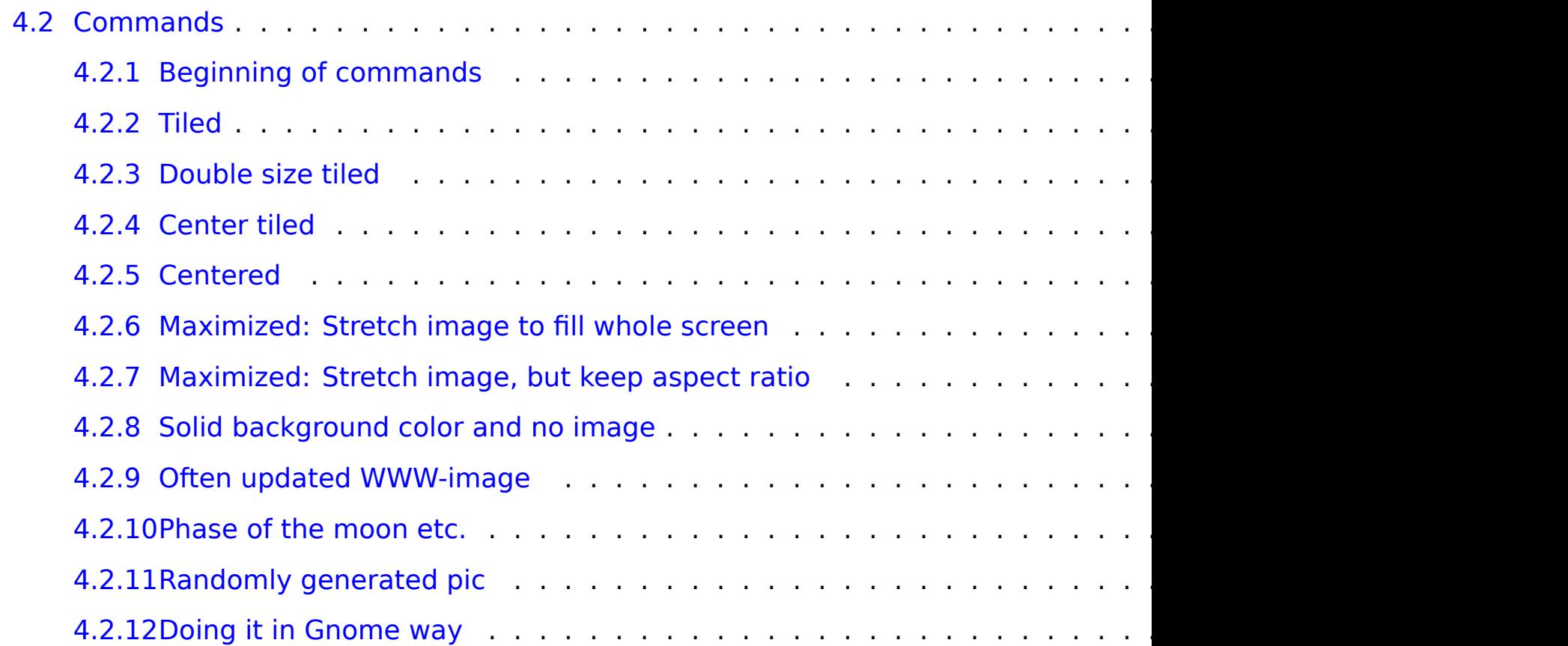

#### **5 TODO 31**

#### **6 About this document 31**

# **1 Copyright and licence**

Copyright (C) 2003–2013 Juhapekka Tolvanen and Mika Jorma Saaristo This script was originally created as a Bourne Shell script by:

Mika Jorma Saaristo

http://www.cc.jyu.fi/~mjsaaris/

mjsaaris (at) [cc \(dot\) jyu \(dot](http://www.jwz.org/)) fi

After that it was heavily modified by:

Juhapekka "naula" Tolvanen

http://iki.fi/juhtolv

juhtolv (at) iki (dot) fi

A function called "watcher" is based on a Perl-code-snippet as seen in a man pag (by Jamie Zawinski ( http://www.jwz.org/ ))

This program is free software; you can redistribute it and/or modify it under the terms of the GNU General Public License as published by the Free Software Foundation; either version 2 of the License, or (at your option) any later version.

This program is distributed in the hope that it will be useful, but WITHOUT ANY WARRANTY; without even the implied warranty of MERCHANTABILITY or FITNESS FOR A PARTICULAR PURPOSE. See the GNU General Public License for more details.

You should have received a copy of the GNU General Public License along with this program; if not, write to the Free Software Foundation, Inc., 59 Temple Place, Suite 330, Boston, MA 02111-1307 USA

Also this documentation-file is under GNU GPL version 2 or (at your option) any later version. Source code is file README.tausta.txt and everything that is generated from it is treated like binary of software. Some help-files that are used to generate different documentation files, may have different licensing. They are mostly in public domain. See commented lines in the beginning of each such file.

# **2 Notes**

# **2.1 Pros and cons of this software**

## **2.1.1 Pros**

Main advantage of this software is extreme flexibility. Practically any command that can change your desktop wallpaper or otherwise manipulate background of your desktop, can be used by this software. This software tries to avoid loading wallpaper when XScreenSaver is running some of its screen hacks. You do not need Mad Shell-Fu Skillz for configuring this software.

#### **2.1.2 Cons**

If you do not want to change desktop wallpaper automatically after every few hours, this software is definitely not for you. If you want to change your desktop wallpaper after every few hours, but do not need all this flexibility, this software may be a little bit overkill for you. Some Bourne Shell -scripting skills are needed when configuring this software and for some people it is too much (but as I said before, you do not need Mad Shell-Fu Skillz)

# **2.2 Other notes**

In my machine a command called ps is from software package called procps. If you use some GNU/Linux-distribution, you probably have it. I have not tested, how well these scripts work with other implementations of ps-command.

tausta.sh script is written in plain Bourne Shell -language; Unfortunately it is not as reliable as tausta.ksh.sh : I have seen too many times, that tausta.sh scripts loads wallpaper when that xscreensaver runs some screen hack. If you experience same problem, install some implementation of Korn Shell -language (ie. pdksh, mksh or zsh) and use tausta.ksh.sh instead. In fact, I do not bother to maintaining tausta.sh anymore; I do not keep its features and bug fixes in sync with tausta.ksh.sh .

Most proprietary Unix's has at least AT&T ksh88. Some of them has dtksh; It is ksh93 with CDE-capabilities. pdksh has tinier binary than zsh, so you'd better use it as implementation of Korn Shell-language. pdksh is full of bugs, but those bugs should not affect using this software. There is also so called mksh; it is based on source code of pdksh, but its authors have fixed its bugs. If you use zsh as Korn Shell-implamentation, you must make it emulate ksh with this command:

#### emulate ksh

The Original AT&T KSH93 is finally really free software, so feel free to use it:

#### http://www.kornshell.com/

At least Debian GNU/Linux and Slackware Linux have it packaged already. It seems, this script is most reliable, when you use the original AT&T KSH93 as your Also mksh seems to work just fine.

# **3 Installation**

First you need some cool software, that can load wallpaper or image to X Window Sys hsetroot. If I want to download some frequently updated image from WWW and load that purpose, but curl is also good.

This software also tries to use gxmessage for showing error messages in dialog. If i old xmessage , instead.

Create directory  $\sim$ /.tausta.sh.dir.tausta.rc.sh has some user-serviceable parts of each edition. of window manager process must be right or script won't run at all. Put that file called taus . Put a script called tausta.sh or tausta.ksh.sh to some directory in your \$PATH, for e

8

to edit them a little bit, first. Use chmod -command to ensure that you can run it.

Now create some file called tausta.conf and put it to ~/tausta.sh.dir . A file called tausta.conf is provided as example. Empty lines and lines starting with # are ignored, of course. Commands are normal commands that Bourne Shell or any of its derivative understands. You can use exported environment variables instead of plain commands and directory paths. All those environment variables are exported in a file called ~/tausta.sh.dir/tausta.rc.sh.

You can unsort lines of tausta.conf with software like rl, unsort or bogosort.

Now everything should be in place. Then you must configure your X-session, window manager or desktop environment so, that command like this is run automatically during startup:

nice -n 20 tausta.ksh.sh &

If your computer is powerfull enough, you can omit that nice -n 20, of course.

You can stop waiting for next loading of wallpaper with commands like these:

kill -USR1 \$(cat ~/.tausta.sh.dir/tausta.pid)

```
kill -USR1 'cat ~/.tausta.sh.dir/tausta.pid'
```
Feel free to bind them to some menu entry, panel button, keybinding etc. After giving such command, you must wait about amount of \$CHECKINTERVAL seconds before the next wallpaper is loaded.

Use signal SIGHUP, SIGINT, SIGQUIT or SIGTERM to stop script, so it can safely exit. You can restart script with signal SIGUSR2 . Restarting is needed, if you edit tausta.rc.sh while running this software. If you edit tausta.conf , there is no need to restart this software.

If some image loading command makes your desktop background messed up, or any other anomalies are seen, then check out file ~/.tausta.sh.dir/lastcommand to find out which command was tried when loading the latest image. That file is also useful, if you think that latest loaded wallpaper is boring and you want to stop using it.

Please, remember that command killall sleep is not a good way to stop waiting for the next image-loading command: You must be sure you do not have any other sleep -command running.

# **4 Commands for loading wallpapers or other desktop background manipulation**

# <span id="page-9-0"></span>**4.1 Software**

Consult these, if you can't find some software:

- <span id="page-10-0"></span>• htt[p://freecode.com/](http://feh.finalrewind.org/) (A website formerly know as freshmeat.net)
- http://www.ftpsearch.net/
- http://www.google.com/

## **4.1.1 [For loading wallpapers](ftp://ftp.debian.org/debian/pool/main/h/hsetroot/hsetroot_1.0.2-3.debian.tar.gz)**

- feh [\(This is really an image viewer, but it can load images to root window and](ftp://ftp.debian.org/debian/pool/main/h/hsetroot/hsetroot_1.0.2.orig.tar.gz) downl
	- **–** [http://feh.finalrewind.org/](http://www.debian.org/mirror/list)
- hsetroot (Best software for loading center-tiled. Homepage is under maintenance mo available in FTP-site of Debian and its mirrors.)
	- **–** http://thegraveyard.org/hsetroot.php
	- **–** ftp://ftp.debian.org/debian/pool/main/h/hsetroot/hsetroot\_1.0.2-3.debian.tar.gz
	- **–** ftp://ftp.debian.org/debian/pool/main/h/hsetroot/hsetroot\_1.0.2.orig.tar.gz
	- **–** http://www.debian.org/mirror/list

• qiv

(Th[is is really an image viewer, but it can load images to background, too. It ca](ftp://ftp.debian.org/debian/pool/main/x/xli/xli_1.17.0+20061110.orig.tar.gz)n read vec[tor graphic files, too.\)](http://www.debian.org/mirror/list)

- **–** http://spiegl.de/qiv/
- xli (Good for all but loading wallpaper center-tiled. Homepage has been disappear ava[ilable in FTP-site of Debian and its mirrors.\)](http://www.mirrormonster.com/ftp.x.org/R5contrib/xloadimage.4.1.tar.gz)
	- **–** [http://pantransit.reptiles.org/p](http://www.x.org/mirrors.html)rog/
	- **–** ftp://ftp.debian.org/debian/pool/main/x/xli/xli\_1.17.0+20061110.orig.tar.gz
	- **–** http://www.debian.org/mirror/list
- xloadimage (has xsetbg). YOU DO NOT NEED THIS CRAP!: Use xli, because it is in xloadimage is likely to be present on any X11 contrib mirror site:
	- **–** http://www.mirrormonster.com/ftp.x.org/R5contrib/xloadimage.4.1.tar.gz
	- **–** http://www.x.org/mirrors.html
- <span id="page-12-0"></span>• chbg (This is buggy crap that depends on ancient and obsolete GTK+  $1.*$  . Homepage
	- **–** http://chbg.sourceforge.net/
- Esetroot (This is mostly for users of Enlightenmet -window manager. Homepage URI
	- **–** http://www.jnrowe.ukfsn.org/projects/esetroot.html

## **4.1.2 [For loading desktop wallpa](http://julien.danjou.info/projects/telak)per from many files**

- habak (I haven't tried this. Homepage has been disappeared. Pristine source code Debian and its mirrors.)
	- **–** ftp://ftp.debian.org/debian/pool/main/h/habak/habak\_0.2.5.orig.tar.gz
	- **–** http://www.debian.org/mirror/list
- telak (I haven't tried this. This is a small tool to draw local or remote pictures on you
	- **–** http://julien.danjou.info/projects/telak

## <span id="page-13-0"></span>**4.1.3 [For loading planet or moon i](http://www.acme.com/software/xphoon/)mages**

- xplanet.
	- **–** [http://xplanet.sourceforge.net/](http://svolli.de/software/pngphoon/)
- <span id="page-13-1"></span>• xphoon
	- **–** http://xphoon.sourceforge.net/
	- **–** http://sourceforge.net/projects/xphoon/
	- **–** [http://www.acme.com/software/xphoo](http://www.redplanetsw.com/starfish)n/
- pngphoon.
	- **–** http://svolli.de/software/pngphoon/

## **4.1.4 For making (random) pics (on the root window)**

- xstarfish
	- **–** http://www.redplanetsw.com/starfish
- Evolvotron (I haven't tried this yet, but it seems promising. Maybe you should creat ha[nd and then load them with](ftp://ftp.x.org/contrib/applications/xtartan-*) xli or hsetroot)
	- **–** http://www.bottlenose.demon.co.uk/share/evolvotron/
- <span id="page-14-0"></span>• Ra[ndim \(I haven't tried this yet, but it seems prom](http://www.hijinks.com/~spade/linux/XBanner/)ising. It is "interactive fractal im on the theory of iterated function systems".)
	- **–** http://interstitiality.net/ifs\_f.html
- xtartan (Can draw tartan patterns on root window).
	- **–** ftp://ftp.x.org/contrib/applications/xtartan-\*
- XBanner (This is for XDM, but it may be useful for desktop, too. I haven't tried this,
	- **–** http://www.hijinks.com/~spade/linux/XBanner/

# **4.1.5 For changing color of desktop background**

• xsetroot (At least in Debian GNU/Linux binary of this command belongs to a package

**–** [http://xorg.freedesktop.org/releases/in](http://www.gnu.org/software/coreutils/)dividual/app/

## **4.1.6 [For unsorting lines of](http://billposer.org/Software/msort.html) tausta.conf**

- bogosort
	- **–** http://www.lysator.liu.se/~qha/bogosort/
- GNU coreutils (Version 6.0 and above includes shuf)
	- **–** http://www.gnu.org/software/coreutils/
- msort (It has random sorting as one of its comparison types)
	- **–** http://billposer.org/Software/msort.html
- rl (randomize lines)
	- **–** http://arthurdejong.org/rl/
- unsort

<span id="page-16-0"></span>**–** http://www.vanheusden.com/unsort/

You'd better learn this feature of your text editor: How to pipe chosen lines of text substit[ute those lines with output o](http://jl.photodex.com/dog/)f that command. If your text editor can't do it, it's editor,l[ike vi, Vim, GNU Emacs, XEmacs or SXEmacs. Learn to use "un](ftp://ftp.debian.org/debian/pool/main/d/dog/dog_1.7.orig.tar.gz)do", too.

## **4.1.7 [For fetching files from](http://www.debian.org/mirror/list) WWW**

- dog (This is probably the fastest software for this purpose, because it has the smallest to have ugly source code. This program can not handle redirection at all. Hence, it ne been disappeared. Pristine source code is still available in FTP-site of Debian and its
	- **–** http://jl.photodex.com/dog/
	- **–** ftp://ftp.debian.org/debian/pool/main/d/dog/dog\_1.7.orig.tar.gz
	- **–** http://www.debian.org/mirror/list
- feh (This is really an image viewer, but it can load images to root window and do handy, because you do not need piping.)
- **–** [http://feh.finalrewin](http://curl.haxx.se/)d.org/
- snarf (Has smaller binary than curl. In fact it is just a little bit bigger than binary of
	- **–** http://www.xach.com/snarf/
- curl (Much smaller binary than in wget. Available in most Linux-distributions and very workstations. Very recommended; oriented towards downloading just one file. This is tha[t library it is easy](http://httpie.org) to add downloading features to almost any software. BTW feh
	- **–** [http://curl.haxx.se/](https://github.com/jkbr/httpie)
- wget. (Available in most Linux-distributions. Not too bad, but oriented towards do other bigger entities. It has bigger binary than curl.)
	- **–** http://www.gnu.org/software/wget/wget.html
- httpie (It claims to be "cURL-like tool for humans", but you must have new enough v
	- **–** http://httpie.org
	- **–** https://github.com/jkbr/httpie
- lyn[x. \(This is really a WWW-browser\)](http://en.wikipedia.org/wiki/Links_%28web_browser%29)
	- **–** http://lynx.isc.org/
- w3m. (This is really a WWW-browser)
	- **–** [http://w3m.sourceforge.net/](http://www.kermitproject.org/)
- links / elinks / links2 / links hacked / whatever. (These are really WWW-browsers. Ar homepages of all those forks. Just use Google and Wikipedia and be happy.)
	- **–** http://en.wikipedia.org/wiki/Links\_%28web\_browser%29
- C-Kermit (Old program that can also act as replacement for programs like wget or curl emulation, character set conversion and many other things.)
	- **–** http://www.kermitproject.org/

# **4.2 Commands**

Especially I tell you how to substitute xv-commands with free software.

#### **4.2.1 Beginning of commands**

xv -smooth +noresetroot -root -quit

xli -quiet -onroot

#### **4.2.2 Tiled**

xv -smooth +noresetroot -root -quit /usr/local/textures/3com01.jpg

xli -quiet -onroot /usr/local/textures/3com01.jpg

feh --bg-tile /usr/local/textures/3com01.jpg

qiv -y /usr/local/textures/3com01.jpg

qiv --root\_t /usr/local/textures/3com01.jpg

#### **4.2.3 Double size tiled**

xli -quiet -onroot -zoom 200 /usr/local/textures/3com01.jpg

#### **4.2.4 Center tiled**

 $xy$  -smooth +noresetroot -root -rmode 4 -quit \

/usr/local/textures/applix01.jpg

hsetroot -tile /usr/local/textures/applix01.jpg chbg -mode centertile /usr/local/textures/applix01.jpg

#### **4.2.5 Centered**

 $xy$  -smooth +noresetroot -root -rmode 5 -quit \ /usr/local/textures/stickdeath01.jpg

xli -quiet -onroot -center -border black \ /usr/local/textures/stickdeath01.jpg

hsetroot -center /usr/local/textures/stickdeath01.jpg

Centered with black borders:

xli -quiet -onroot -center -border black \ /usr/local/textures/stickdeath01.jpg hsetroot -solid '#000000' -center feh --bg-center /usr/local/textures/3com01.jpg qiv -x /usr/local/share/textures/escher18.png qiv --root /usr/local/share/textures/escher18.png

Centered with white borders:

xli -quiet -cdither -onroot -center -border white

hsetroot -solid '#ffffff' -center

Double size pic. Centered. White borders:

xli -quiet -onroot -center -zoom 200 -border white

Double size pic. Centered. Black borders:

xli -quiet -onroot -center -zoom 200 -border black

#### **4.2.6 Maximized: Stretch image to fill whole screen**

xv -smooth +noresetroot -root -max -quit \

/usr/local/textures/soundbla.jpg

hsetroot -fill /usr/local/textures/soundbla.jpg

xli -quiet -onroot -fillscreen -border black \ -smooth /usr/local/textures/soundbla.jpg

feh --bg-scale /usr/local/textures/soundbla.jpg

qiv -z /usr/local/textures/soundbla.jpg

qiv --root\_s /usr/local/textures/soundbla.jpg

#### **4.2.7 Maximized: Stretch image, but keep aspect ratio**

hsetroot -full /usr/local/textures/soundbla.jpg

xli -quiet-onroot -fullscreen -border black \ -smooth /usr/local/textures/soundbla.jpg

feh --bg-max /usr/local/textures/soundbla.jpg

#### <span id="page-23-0"></span>**4.2.8 Solid background color and no image**

xsetroot -solid SOMECOLOR

That color can be for example "salmon" (or any other color mentioned in rgb.txt -file of your X Window System) or RGB value in hex, for example #000000 (black) . xsetroot can do other background manipulations, too. With this command it creates grid sized 16×16 pixels and its foreground color is LightSalmon and background color is MidnightBlue:

xsetroot -mod 16 16 -fg LightSalmon -bg MidnightBlue

#### <span id="page-23-1"></span>**4.2.9 Often updated WWW-image**

(Don't blame me, if such image is one day replaced with goatse or tubgirl or if some goatse-like guy starts doing his thing in front of some webcam…) dog can not handle redirection. hsetroot can not read from stdin.

```
dog --no-header http://vision.ucsd.edu/~atai/softwarewar.png \
| xsetbg -quiet -onroot -center stdin
```
feh --bg-max http://www.ssec.wisc.edu/data/comp/latest\_moll.gif

```
dog --no-header http://www.ssec.wisc.edu/data/comp/latest_moll.gif \
| xsetbg -quiet -onroot -fullscreen stdin
```
dog --no-header http://www.ssec.wisc.edu/data/comp/latest\_moll.gif \ | xli -quiet -cdither -onroot -fullscreen -border black -smooth \ stdin

```
snarf http://www.ssec.wisc.edu/data/comp/latest moll.gif - \setminus| xsetbg -quiet -onroot -fullscreen stdin
```

```
curl -s http://vision.ucsd.edu/~atai/softwarewar.png \
| xsetbg -quiet -onroot stdin
```

```
wget -q -O - http://vision.ucsd.edu/~atai/softwarewar.png \
| xsetbg -quiet -onroot -center stdin
```

```
lynx --source --dump http://vision.ucsd.edu/~atai/softwarewar.png \
| xsetbg -quiet -onroot -center stdin
```

```
elinks -dump -source http://iki.fi/juhtolv/pix/ryppy_black.jpg \
| xsetbg -quiet -onroot stdin
```

```
w3m -dump source http://iki.fi/juhtolv/pix/ryppy.jpg \
| xsetbg -quiet -onroot stdin
```

```
# This is command of HTTPie
http --body GET \
http://www.ssec.wisc.edu/data/comp/latest_moll.gif \
| xli -quiet -cdither -onroot -fullscreen -border black -smooth stdin
kermit -q -H -i -E -C \
```

```
'HTTP /TOSCREEN GET http://www.ssec.wisc.edu/data/comp/latest moll.gif , QUIT' \
| xli -quiet -cdither -onroot -fullscreen -border black -smooth stdin
```
#### <span id="page-26-0"></span>**4.2.10 Phase of the moon etc.**

xphoon

```
xplanet -config ~/.xplanet/config -longitude 25.5 -latitude \
62.1 -label -num times 1 -label string "Origin: %o. Target: %t." \setminus-labelpos "+15+15" -pango -font 'Sans' -fontsize 12
```

```
xplanet -config \sim/.xplanet/config -longitude 25.5 -label \
-num times 1 -label string "Origin: %o. Target: %t." \setminus-labelpos "+15+15" -pango -font 'Sans' -fontsize 12 -projection \
mercator
```

```
xplanet -config \sim/.xplanet/config -longitude 25.5 -label \
-num times 1 -label string "Origin: %o. Target: %t." -labelpos \
"+15+15" -pango -font 'Sans' -fontsize 12 -projection lambert
```

```
xplanet -config \sim/.xplanet/config -latitude 90 -label \
```
-num times 1 -label string "Origin: %o. Target: %t." -labelpos \ "+15+15" -pango -font 'Sans' -fontsize 12 -projection azimuthal

xplanet -config  $\sim$ /.xplanet/config -latitude -90 -label -num times \ 1 -label string "Origin: %o. Target:  $%$ t." -labelpos "+15+15"  $\setminus$ -pango -font 'Sans' -fontsize 12 -projection azimuthal

 $x$ planet -config  $\sim$ /.xplanet/config -longitude 25.5 -label \ -num times 1 -label string "Origin: %o. Target: %t." -labelpos \ "+15+15" -pango -font 'Sans' -fontsize 12 -projection ancient

 $x$ planet -config  $\sim$ /.xplanet/config -longitude 25.5 -label \ -num times 1 -label string "Origin: %o. Target: %t." -labelpos \ "+15+15" -pango -font 'Sans' -fontsize 12 -projection hemisphere

 $x$ planet -config  $\sim$ /.xplanet/config -longitude 25.5 -latitude \ 62.1 -label -num times 1 -label string "Origin: %o. Target: %t."  $\setminus$ -labelpos "+15+15" -pango -font 'Sans' -fontsize 12 -projection \ orthographic

## <span id="page-28-0"></span>**4.2.11 Randomly generated pic**

xstarfish --size random

xstarfish --size small

xstarfish --size medium

xstarfish --size large

xstarfish --size full

## <span id="page-28-1"></span>**4.2.12 Doing it in Gnome way**

Set background image:

gconftool --type string --set \

/desktop/gnome/background/picture\_filename \

/path/to/filename

Image options (yes, separated command):

# Fill screen. Keep aspect ratio (in Gnome 2.16):

gconftool --type string --set \

/desktop/gnome/background/picture\_options scaled

As I am writing this, that part picture options can have one of these values:

• none

- wallpaper
- centered
- scaled
- stretched

You can check out which image options are available by doing this: Start up a program called gconf-editor. See gconf-option /desktop/gnome/background/ . AFAIK Gnome can use also SVG-files as a wallpaper.

# <span id="page-30-0"></span>**5 TODO**

Somebody please tell me, how to do this thing:

• How to manipulate background of Plasma of KDE via command line?

# <span id="page-30-1"></span>**6 About this document**

This document is originally written in lightweight markup language called "reStructuredText". It is written in a file called README.tausta.txt. If you want to edit it and then re-generate other formats of this document, you must first install a software package called python-docutils. Bourne Shell -script called compileall.sh generates HTML and LaTeX. HTML-file is ready for any WWW-browser. LaTeX-version is compiled with xelatex to create PDF-file. You'd better have quite decent TeX-distribution, or that compilation of LaTeX-file will fail. I use TeX Live. Then PDF-file is converted to PostScript with a command called pdftops (belongs to poppler-utils). You can get even more exotic file formats (for example EPUB), if you install more software and then edit compileall.sh. Especially you need Calibre and pandoc. A file called cleanall.sh removes all generated files and all their auxiliary and temporary files.